# brother

# **Bedienungsanleitung**

## **Stickmaschine**

Product Code (Produktcode): 882-T52

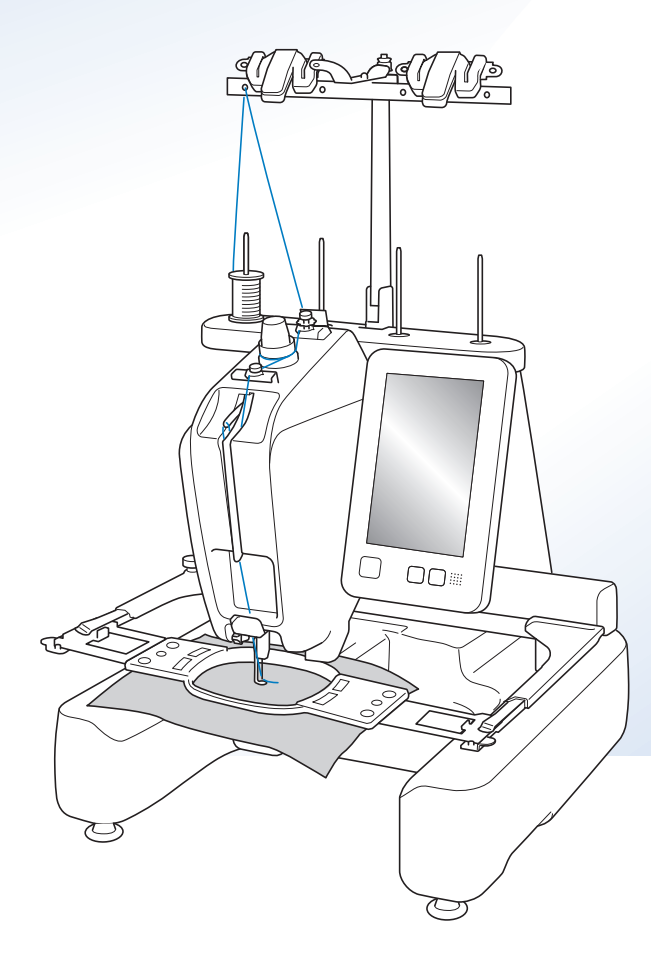

Anleitungsvideos

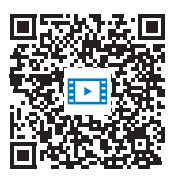

https://s.brother/cvcab/

Lesen Sie dieses Dokument, bevor Sie die Maschine verwenden.

Es wird empfohlen, dieses Dokument griffbereit aufzubewahren, damit Sie jederzeit darin nachschlagen können. Aktuelle Handbücher finden Sie auf der Brother Support Website ( https://s.brother/cpcab/ ).

## **EINLEITUNG**

Vielen Dank, dass Sie sich für diese Stickmaschine entschieden haben. Bevor Sie diese Maschine verwenden, lesen Sie den Abschnitt "WICHTIGE

SICHERHEITSHINWEISE" durch und anschließend diese Bedienungsanleitung, damit Sie ihre verschiedenen Funktionen richtig bedienen können.

Darüber hinaus sollten Sie diese Bedienungsanleitung nach dem Lesen so aufbewahren, dass Sie sie in Zukunft schnell griffbereit haben, wenn Sie etwas nachsehen wollen.

Die Nichtbeachtung dieser Hinweise kann zu einem erhöhten Risiko von Personen- oder Sachschäden unter anderem infolge von Brand, Stromschlag, Verbrennungen oder Ersticken führen.

## **WICHTIGE SICHERHEITSHINWEISE**

**Bitte lesen Sie diese Sicherheitshinweise bevor Sie die Maschine in Betrieb nehmen.**

# **GEFAHR**

- Um Stromschläge zu vermeiden

**1**Ziehen Sie immer den Netzstecker aus der Steckdose, nachdem Sie die Maschine benutzt haben, wenn Sie sie reinigen, Wartungsmaßnahmen wie in dieser Anleitung beschrieben durchführen oder wenn Sie die Maschine unbeaufsichtigt lassen.

# **AWARNUNG**

- Zur Vermeidung von Verbrennungen, Bränden, elektrischem Schlag und Körperverletzungen

**2**Immer den Netzstecker von der Steckdose trennen, wenn die Maschine geölt wird oder andere in der

Bedienungsanleitung erwähnte Wartungsarbeiten durchgeführt werden.

- Um die Maschine vom Netz zu trennen, drehen Sie den Netzschalter der Maschine auf das Symbol "O" und ziehen Sie dann den Netzstecker aus der Steckdose. Nicht am Netzkabel ziehen.
- Die Maschine direkt mit der Steckdose verbinden. Kein Verlängerungskabel verwenden.
- Immer die Maschine vom Netz trennen, wenn die Stromversorgung ausfällt.

## **3**Elektrische Gefahren:

- Diese Maschine muss an eine Wechselstromquelle mit einem auf dem Typenschild angegebenen Nennwertbereich angeschlossen werden. Nicht an eine Gleichstromquelle oder einen Wechselrichter anschließen. Wenden Sie sich an einen qualifizierten Elektriker, wenn Sie bezüglich der Stromversorgung unsicher sind.
- Die Verwendung dieser Maschine ist nur in dem Land zugelassen, in dem sie gekauft wurde.

**4** Verwenden Sie die Maschine niemals, wenn das Stromkabel

oder der Stecker beschädigt ist, wenn sie nicht ordnungsgemäß funktioniert oder nachdem sie heruntergefallen, beschädigt oder ins Wasser gefallen ist. Für Inspektionen, Reparaturen und elektrische oder mechanische Einstellungen die Maschine zum nächsten Brother-Vertragshändler oder Kundendienst bringen.

- Um Stromschläge oder Brand zu vermeiden, keine beschädigten Netzstecker oder lockeren Steckdosen verwenden und darauf achten, dass der Netzstecker ganz und sicher eingesteckt ist.
- Sollte während des Betriebes oder außerhalb des Betriebes der Maschine irgendetwas Ungewöhnliches an der Maschine wahrnehmbar sein, z. B. Geruch, Wärmeentwicklung, Farbveränderung oder Verformung, die Maschine nicht weiterverwenden und den Netzstecker ziehen.
- Die Maschine beim Transportieren nur an den unteren gekennzeichneten Punkten anheben. Anderenfalls könnte die Maschine beschädigt werden oder herunterfallen, was zu Verletzungen führen kann.
- Plötzliche oder unachtsame Bewegungen beim Anheben der Maschine vermeiden, andernfalls können Verletzungen an Knie oder Rücken die Folge sein.
- Beim Transportieren der Maschine darauf achten, dass das Bedienfeld, die Fadenführungen oder andere Teile nicht berührt werden. Dies könnte zu Verletzungen führen.

 $5$  Immer den Arbeitsplatz sauber und aufgeräumt halten:

- Die Maschine niemals mit blockierten Belüftungsöffnungen betreiben. Die Belüftungsöffnungen der Maschine von Fusseln, Staub und Stoffresten freihalten.
- Keine Verlängerungskabel verwenden. Die Maschine direkt mit der Steckdose verbinden.
- Achten Sie darauf, dass keine Gegenstände in Öffnungen fallengelassen bzw. hineingesteckt werden.
- Die Hände von allen Öffnungen an der Stickmaschine fernhalten (z. B. im Stickarmbereich), da es sonst zu Verletzungen kommen kann.
- Nicht in Bereichen benutzen, in denen Aerosol-(Spray)- Produkte verwendet werden oder Sauerstoff verabreicht wird.
- Nicht in der Nähe von Wärmequellen wie z. B. Öfen oder Bügeleisen verwenden. Die Maschine, das Netzkabel oder der zu bestickende Stoff könnten sich sonst entzünden und Feuer oder einen elektrischen Schlag verursachen.
- Nicht in der Nähe von offenem Feuer verwenden. Die Bewegung des Stickrahmens könnte dazu führen, dass der zu bestickende Stoff Feuer fängt.
- Diese Nähmaschine nicht auf instabile Flächen, wie wackelige oder geneigte Tische, stellen. Die Maschine könnte herunterfallen und Verletzungen verursachen.
- Beim Anbringen/Abnehmen eines Stickrahmens oder anderer mitgelieferter Zubehörteile, oder bei der Wartung der Maschine darauf achten, dass Sie mit keinem Teil Ihres Körpers die Maschine berühren.

**6** Besondere Vorsicht ist beim Sticken angebracht:

- Immer aufmerksam auf die Nadel achten. Keine verbogenen oder abgebrochenen Nadeln verwenden.
- Keine sich bewegenden Teile berühren. Besondere Vorsicht ist im Bereich der Maschinennadel geboten.
- Während des Maschinenbetriebes die Hände vom Nadelstangenkasten und allen sich in dessen Nähe bewegenden Teilen fernhalten. Andernfalls können Verletzungen die Folge sein.
- Wenn Einstellungen im Nadelbereich durchgeführt werden, z. B. Auswechseln der Nadel, die Maschine durch Stellen des Netzschalters in die Position "O" ausschalten.
- Keine beschädigte oder falsche Stichplatte verwenden. Dies kann zum Abbrechen der Nadel führen.

**7** Diese Maschine ist kein Spielzeug:

- Die Maschine auf keinen Fall unbeaufsichtigt lassen, wenn Kinder in der Nähe sind.
- Diese Maschine darf von Kindern oder geschwächten Personen nicht ohne Aufsicht benutzt werden.
- Kinder sollten beaufsichtigt werden, um sicherzustellen, dass sie nicht mit der Maschine spielen.
- Diese Maschine enthält Kleinteile. Bewahren Sie das Produkt außer Reichweite von Kindern auf – es besteht Verschluckungsgefahr von kleinen Teilen.
- Die mitgelieferte Schere oder den Nahttrenner ausschließlich für den Zweck verwenden, für den sie vorgesehen sind. Außerdem beim Öffnen von Knopflöchern mit dem Nahttrenner die Hände oder Finger nicht im Schneideweg positionieren. Wenn der Nahttrenner abrutscht, könnten Verletzungen die Folge sein.
- Die Plastikumhüllung, in der diese Maschine geliefert wird, außerhalb der Reichweite von Kindern aufbewahren oder so entsorgen, dass sie nicht in Kinderhände gelangt. Kindern nicht erlauben, mit der Hülle zu spielen. Erstickungsgefahr!
- Die Maschine nicht im Freien verwenden.

## **8** Verlängerung der Nutzungsdauer:

- Verwenden Sie diese Maschine an einem Ort, der vor direktem Sonnenlicht und hoher Luftfeuchtigkeit geschützt ist, und bewahren Sie sie an einem solchen Ort auf. Verwenden bzw. lagern Sie die Maschine nicht in der Nähe von Heizkörpern, Bügeleisen, Halogenlampen oder anderen heißen Gegenständen.
- Verwenden Sie zum Reinigen der Maschine keine Reinigungsmittel oder organischen Lösungsmittel wie Verdünnung, Reinigungsbenzin oder Alkohol. Dadurch kann die Oberflächenbeschichtung abblättern oder zerkratzt werden.
- Lesen Sie immer zuerst die Bedienungsanleitung, bevor Sie Zubehör, Stickfüße, Nadeln und sonstige Teile auswechseln oder installieren, um eine korrekte Installation zu gewährleisten.

## **9**Für Reparaturen und Einstellungen:

- Diese Maschine nicht zerlegen, reparieren oder in irgendeiner Weise verändern, andernfalls könnten Brand, Stromschläge oder Verletzungen die Folge sein.
- Wenn die Lampe beschädigt ist, muss sie durch einen Brother-Fachhändler ausgetauscht werden.
- Sollte eine Funktionsstörung auftreten oder eine spezielle Einstellung erforderlich sein, zuerst versuchen, mit Hilfe der Fehlerdiagnosetabelle im hinteren Teil dieser Bedienungsanleitung den Fehler selbst zu ermitteln und die entsprechenden Einstellungen vorzunehmen. Wenn das Problem weiterhin besteht, wenden Sie sich an Ihren Brother-Vertragshändler.

**Diese Maschine nur für den in der Bedienungsanleitung vorgesehenen Verwendungszweck benutzen.**

**Das in dieser Bedienungsanleitung angegebene, vom Hersteller empfohlene Zubehör verwenden.**

**Verwenden Sie das mitgelieferte Schnittstellenkabel (USB-Kabel).**

**Die Wert- und Maßangaben in Zoll sind Näherungswerte. Die Angaben in metrischen Maßeinheiten entsprechen den tatsächlichen Werten.**

**Änderungen am Inhalt dieser Bedienungsanleitung und den Produktspezifikationen vorbehalten.**

**Weitere Produktinformationen und Aktualisierungen finden Sie auf unserer Website unter www.brother.com**

## **HEBEN SIE DIESE ANWEISUNGEN BITTE GUT AUF Diese Maschine ist nur für den Hausgebrauch vorgesehen.**

## **FÜR BENUTZER IN NICHT-EUROPÄISCHEN LÄNDERN**

Dieses Gerät darf nicht von Personen (Kinder eingeschlossen) verwendet werden, deren körperliche und geistige Fähigkeiten oder Sinneswahrnehmung beeinträchtigt sind, und nicht von Personen, denen Erfahrung und Kenntnisse fehlen, sofern Sie nicht durch eine verantwortliche Person in die Benutzung des Gerätes eingewiesen wurden und beaufsichtigt werden. Kinder niemals unbeaufsichtigt lassen und sicherstellen, dass sie nicht mit dem Gerät spielen.

## **FÜR BENUTZER IN EUROPÄISCHEN LÄNDERN**

Diese Maschine darf von Kindern ab 8 Jahren und von Personen mit eingeschränkten körperlichen, sensorischen oder geistigen Fähigkeiten oder mit mangelnden Kenntnissen und Erfahrungen nur dann verwendet werden, wenn diese beaufsichtigt werden oder eine Einweisung in den sicheren Gebrauch dieser Maschine erhalten haben und sie die damit verbundenen Risiken verstanden haben. Die Kinder dürfen mit dieser Maschine nicht spielen. Die Kinder dürfen die Reinigung und Wartungsarbeiten nur unter Aufsicht durchführen.

## **NUR FÜR ANWENDER IN GROSSBRITANNIEN, IRLAND, MALTA UND ZYPERN**

## **WICHTIG**

• Falls die Steckersicherung ausgewechselt werden muss, eine von der ASTA gemäß BS 1362

genehmigte Sicherung mit dem  $\langle\mathbb{R}\rangle$  -Kennzeichen und dem Stecker entsprechenden Nennstrom verwenden.

- Stets den Sicherungsdeckel wieder einsetzen. Niemals Stecker ohne Sicherungsdeckel verwenden.
- Wenn der mit diesem Gerät gelieferte Stecker nicht in die vorhandene Steckdose passt, wenden Sie sich an Ihren Brother-Vertragshändler, um den korrekten Stecker zu erhalten.

## **Nutzungshinweise WICHTIG - BITTE SORGFÄLTIG LESEN:**

Die vorliegenden Nutzungshinweise ("Vertrag") stellen einen rechtsgültigen Vertrag zwischen Brother Industries, Ltd. ("Unternehmen") und Ihnen dar, der sich auf die Nutzung sämtlicher durch das Unternehmen zur Nutzung mit der Maschine (darunter Näh-, Stick- oder Handarbeitsprodukte, kurz

"Unternehmensprodukt") installierter oder zur Verfügung gestellter Software durch Sie bezieht. Der Begriff "Software" umfasst sämtliche Inhaltsdaten (einschließlich aller Design- und Stickdaten, kurz "Inhalte"), Datenformate, Firmware von Unternehmensprodukten sowie PC-Anwendungen und Apps für Mobilgeräte.

Durch die Nutzung der Software und des Unternehmensprodukts stimmen Sie den Bestimmungen dieses Vertrags zu. Wenn Sie den Bestimmungen dieses Vertrags nicht zustimmen, wird die Lizenz durch das Unternehmen nicht vergeben und Sie dürfen die Software nicht nutzen. Änderungen und Ergänzungen zu diesem Vertrag können der Software beigefügt werden.

Eine Person, die diesem Vertrag im Namen einer Firma oder einer anderen juristischen Person zustimmt, erklärt gegenüber dem Unternehmen, dass sie berechtigt ist, eine verbindliche rechtliche Vereinbarung im Namen dieser juristischen Person einzugehen.

## **Allgemeine Bestimmungen**

## **1 Lizenzgewährung.**

- 1.1 Gemäß diesem Vertrag gewährt Ihnen das Unternehmen hiermit eine persönliche, nicht exklusive, nicht übertragbare und widerrufliche Lizenz zur Nutzung der Software im Zusammenhang mit dem Unternehmensprodukt.
- 1.2 Diese Lizenz gestattet Ihnen ausschließlich die Nutzung der Software gemäß dieser Vereinbarung, und verschafft Ihnen keine Eigentumsrechte an der Software. Das Unternehmen oder seine Lieferanten behalten sich alle Rechte, Titel und Ansprüche hinsichtlich der Software, einschließlich, aber nicht beschränkt auf alle damit verbundenen geistigen Eigentumsrechte vor.

#### **2 Einschränkungen**

- 2.1 Sofern nicht ausdrücklich in diesem Vertrag festgelegt oder durch örtliche Gesetze vorgeschrieben, verpflichten Sie sich:
	- 2.1.1 den Quellcode der Software nicht zu disassemblieren, zu dekompilieren, rückzuentwickeln, zu übersetzen oder anderweitig zu versuchen, diesen offenzulegen (einschließlich der Inhalte, die durch die Verwendung des Unternehmensprodukts oder der Anwendungssoftware zur Bearbeitung von Inhalten erstellt wurden; im Folgenden gilt das Gleiche in diesem Absatz 2);
	- 2.1.2 keine abgeleiteten Werke zu erstellen, die auf der Gesamtheit oder einem Teil der Software basieren, mit Ausnahme Ihrer Inhalte gemäß Klausel 7.2;
	- 2.1.3 die Software ohne vorherige schriftliche Zustimmung des Unternehmens in keiner Form ganz oder teilweise zu verbreiten, Dritten zur Verfügung zu stellen oder zugänglich zu machen;
- 2.1.4 die Software nicht zu kopieren, es sei denn, das Kopieren geschieht im Rahmen der normalen Nutzung der Software mit dem Unternehmensprodukt oder ist zum Zwecke der Datensicherung oder der Betriebssicherheit erforderlich;
- 2.1.5 die Software weder ganz noch teilweise zu übertragen, zu vermieten, zu verleasen, zu verleihen, zu übersetzen, anzupassen, zu variieren, zu verändern oder zu modifizieren, für sie Unterlizenzen zu vergeben, sie mit anderen Produkten zu verbinden sowie die Software oder Teile davon mit anderen Programmen zu kombinieren oder in diese zu integrieren;
- 2.1.6 den Urheberrechtsvermerk des Unternehmens oder seines Lizenzgebers sowie diesen Vertrag auf allen vollständigen und teilweisen Kopien der Software zu erhalten; und
- 2.1.7 die Software nicht für andere als die in Absatz 1 dieses Vertrags vorgesehenen Zwecke zu verwenden (einschließlich, aber nicht beschränkt auf die Verwendung mit nicht autorisierten Näh-/Stick-/Handarbeitsprodukten oder Softwareanwendungen).

## **3 Garantieausschluss**

SOWEIT NACH GELTENDEM RECHT ZULÄSSIG, WIRD IHNEN DIESE SOFTWARE "WIE BESEHEN" ZUR VERFÜGUNG GESTELLT, OHNE MÜNDLICHE ODER SCHRIFTLICHE, AUSDRÜCKLICHE ODER STILLSCHWEIGENDE ODER ANDERWEITIGE GARANTIEN. DAS UNTERNEHMEN ÜBERNIMMT INSBESONDERE KEINE STILLSCHWEIGENDEN GARANTIEN HINSICHTLICH DER GEBRAUCHSTAUGLICHKEIT, DER GEWÄHRLEISTUNG EINER ZUFRIEDENSTELLENDEN QUALITÄT, DER NICHTVERLETZUNG VON RECHTEN DRITTER UND/ODER DER EIGNUNG FÜR EINEN BESTIMMTEN ZWECK.

## **4 Haftungsbeschränkung**

4.1 DAS UNTERNEHMEN HAFTET IHNEN, SEINEN ENDNUTZERN SOWIE ANDEREN JURISTISCHEN PERSONEN GEGENÜBER NICHT FÜR ENTSTANDENE SCHÄDEN DURCH ENTGANGENE GEWINNE, EINKÜNFTE ODER EINSPARUNGEN, DATENVERLUSTE ODER NUTZUNGSUNTERBRECHUNGEN SOWIE FÜR FOLGE- UND NEBENSCHÄDEN; BESONDERE SCHADENSFOLGEN: STRAFSCHADENSERSATZFORDERUNGEN ODER INDIREKTE SCHÄDEN (UNABHÄNGIG DAVON, OB ES SICH UM EINE VERTRAGSKONFORME ODER UNERLAUBTE HANDLUNG HANDELT), SELBST WENN DAS UNTERNEHMEN AUF DIE MÖGLICHKEIT DES AUFTRETENS SOLCHER SCHÄDEN HINGEWIESEN WURDE, DIE DURCH DIE SOFTWARE, DEN SUPPORT-SERVICE ODER DIESEN VERTRAG VERURSACHT WERDEN ODER DAMIT IN ZUSAMMENHANG STEHEN. DIESE BESCHRÄNKUNGEN GELTEN IM NACH GELTENDEM RECHT MAXIMAL ZULÄSSIGEN UMFANG UND UNGEACHTET DESSEN, OB EIN EINGESCHRÄNKTES RECHTSMITTEL SEINEN WESENTLICHEN ZWECK VERFEHLT.

4.2 UNGEACHTET DER ABSÄTZE 3 UND 4.1 DIESES VERTRAGES WIRD DURCH DIESE VEREINBARUNG WEDER DIE HAFTUNG DES UNTERNEHMENS IM FALL VON TOD ODER KÖRPERVERLETZUNG AUFGRUND VON FAHRLÄSSIGKEIT AUSGESCHLOSSEN ODER BESCHRÄNKT NOCH WERDEN DIE GESETZLICHEN VERBRAUCHERRECHTE EINGESCHRÄNKT.

#### **5 Kosten, Gebühren für Ihre Nutzung der Software.**

- 5.1 Sie bestätigen und erklären sich damit einverstanden, dass durch die Software zur Verfügung gestellte Dienste über jegliche Art von Netzwerkkommunikation bereitgestellt werden können. Jegliche Kommunikationsgebühren, die während Ihrer Nutzung der Software für diese Netzwerke anfallen, sind von Ihnen zu tragen.
- 5.2 Zusätzlich zu den oben erwähnten Gebühren haben Sie allein jegliche Kosten oder Ausgaben, die im Zusammenhang mit Ihrer Nutzung der Software entstehen, zu tragen.
- 5.3 Das Unternehmen erstattet Ihnen unter keinen Umständen die oben genannten Gebühren, Kosten oder Ausgaben.

#### **6 Support und Aktualisierungen.**

Das Unternehmen behält sich das Recht vor, in alleinigem Ermessen und mit oder ohne vorherige Benachrichtigung Features oder Funktionen zur Software hinzuzufügen oder daraus zu entfernen oder Programmierungskorrekturen, -verbesserungen, -aktualisierungen oder -upgrades an der Software (kurz "Aktualisierungen") vorzunehmen. Sie stimmen zu, dass das Unternehmen Ihnen keine Aktualisierungen oder Folgeversionen der Software zur Verfügung stellen muss. Sie erklären sich außerdem damit einverstanden, dass Sie nach alleinigem Ermessen des Unternehmens verpflichtet sein können, einer geänderten Version dieses Vertrags zuzustimmen, um eine Aktualisierung nutzen zu können.

#### **7 Verwendung von Inhalten**

- 7.1 Sie dürfen jegliche Inhalte verwenden, die mit, durch oder in Verbindung mit der Software des Unternehmens und seines Lizenzgebers hochgeladen, aufgezeichnet oder sonstig zur Verfügung gestellt wurden (kurz "Unternehmensinhalte"). Sie dürfen unter Verwendung von Unternehmensinhalten selbstgemachte Handarbeiten herstellen, welche für den privaten Gebrauch bestimmt sind. Sämtliche Anforderungen an die private Nutzung (z. B. Bearbeitungsbeschränkungen) sowie andere Nutzungsbedingungen (z. B. untersagte kommerzielle Nutzung von selbstgemachten Handarbeiten) richten sich nach den jeweiligen Unternehmensinhalten. Weitere Informationen finden Sie unter "NUTZUNGSHINWEISE (FÜR MUSTER)", die der Software oder den Unternehmensprodukten beiliegen. 7.2 Es ist Ihnen erlaubt, mit dieser Software oder
- anderen Geräten, die mit dieser Software verbunden sind, neue Inhalte durch Erstell- oder Bearbeitungsvorgänge zu erstellen. Wenn Sie neue Inhalte erstellen ("Ihre Inhalte"), nutzen Sie diese Inhalte auf eigene Gefahr.

#### **8 Ihre Pflichten in Bezug auf die Software**

- Sie garantieren, dass Sie:
	- A) alle geltenden Gesetze, Richtlinien und Verhaltensregeln in Bezug auf Ihre Verwendung der Software einhalten;
	- B) die Software nicht auf eine Weise verwenden, die ungesetzlich, beleidigend, obszön, anstößig, anzüglich oder bedrohlich ist oder die geistigen Eigentumsrechte Dritter verletzt; und
	- C) keine Viren, Würmer, Trojaner oder sonstigen technologisch schädlichen Daten, Programme oder Software mit, über oder durch die Verwendung der Software verbreiten oder übertragen.

#### **9 Vertragsbeendigung**

- 9.1 Das Unternehmen ist berechtigt, diesen Vertrag jederzeit durch eine schriftliche Mitteilung an Sie zu beenden, wenn es zu einer substanziellen Verletzung der Bestimmungen dieses Vertrags durch Sie kommt und diese Vertragsverletzung nach Aufforderung durch das Unternehmen nicht unverzüglich durch Sie behoben wird.
- 9.2 Nach der Kündigung erlöschen sämtliche Rechte, die Ihnen unter diesem Vertrag gewährt wurden und Sie sind verpflichtet, sämtliche durch diesen Vertrag autorisierten Aktivitäten zu beenden und die Software unverzüglich von sämtlichen in Ihrem Besitz befindlichen Computern zu löschen oder zu entfernen sowie sämtliche in Ihrem Besitz befindliche Kopien der Software oder abgeleiteter Werke zu löschen oder zu zerstören. Darüber hinaus sind Sie zum Löschen der Inhalte verpflichtet, die Sie mit dem in Ihrem Besitz befindlichen Unternehmensprodukt erstellt haben.

#### **10 Sonstige Bestimmungen**

- 10.1 Die Software sowie alle Kopien oder Teile davon dürfen ausschließlich unter Befolgung aller anwendbaren Gesetze und Bestimmungen ausgeführt oder wieder eingeführt werden.
- 10.2 Außer in Situationen, in denen der Besitz an Unternehmensprodukten zusammen mit den Unternehmensprodukten übertragen wird, darf die vollständige oder teilweise Abtretung dieses Vertrags sowie von Ansprüchen aus diesem Vertrag an Dritte ausschließlich nach der vorherigen schriftlichen Zustimmung des Unternehmens erfolgen. Ein Kontrollwechsel oder eine Reorganisation Ihres Status im Rahmen eines Zusammenschlusses oder Verkaufs von Unternehmenswerten oder Aktien gilt als Abtretung im Sinne dieses Vertrags.
- 10.3 Sie erkennen an, dass dem Unternehmen im Falle einer Vertragsverletzung ein irreparabler Schaden entsteht, der durch finanziellen Schadensersatz nicht adäquat kompensiert werden kann und dass das Unternehmen berechtigt ist, neben den dem Unternehmen unter diesem Vertrag sowie von Rechts wegen zustehenden Rechtsmitteln einen billigkeitsrechtlichen Ausgleich ohne Kautionen oder andere Sicherheiten sowie ohne Schadensnachweis zu fordern.
- 10.4 Falls eine oder mehrere Bestimmungen dieses Vertrags durch ein zuständiges Gericht als ungültig oder für nicht durchsetzbar erklärt oder erkannt werden, werden diese Bestimmungen abgetrennt und als unabhängig von den anderen Vertragsbestimmungen betrachtet und die Gültigkeit der restlichen Bestimmungen sowie des gesamten Vertrags wird davon nicht berührt.
- 10.5 Der vorliegende Vertrag einschließlich aller Anlagen und aller anderen im Vertragstext genannten Anhängen stellt die gesamte Vereinbarung zwischen den Parteien hinsichtlich des Vertragsgegenstands dar und ersetzt sämtliche mündlichen oder schriftlichen Vereinbarungen zwischen den Parteien zum Vertragsgegenstand.
- 10.6 Der Verzicht des Unternehmens auf die teilweise oder vollständige Erfüllung Ihrer Verpflichtungen aus diesem Vertrag oder auf die Durchsetzung seiner Ansprüche gegen Sie sowie die verspätete Geltendmachung solcher Ansprüche stellen keine rechtswirksame Verzichtserklärung des Unternehmens hinsichtlich Ihrer Verpflichtungen dar und bedeuten nicht, dass Sie Ihre vertraglichen Verpflichtungen nicht erfüllen müssen. Eine Verzichtserklärung des Unternehmens auf seine Rechte hinsichtlich einer von Ihnen begangenen Verletzung erfolgt ausschließlich schriftlich und bedeutet nicht, dass das Unternehmen auch bei späteren Verletzungen Ihrerseits auf seine Rechte verzichtet.
- 10.7 Dieser Vertrag unterliegt den japanischen Gesetzen und der exklusiven Zuständigkeit der japanischen Gerichte, außer im Fall des Rechtsvollzugs, welcher nicht ausschließlich der Zuständigkeit der japanischen Gerichte unterliegt.
- 10.8 Das Unternehmen kann diesen Vertrag in den folgenden Fällen aktualisieren: A) wenn die Änderungen zum Vorteil der Benutzer erfolgen oder B) wenn die Aktualisierungen an der Vereinbarung angemessen und vertretbar sind und den Zwecken der Vereinbarung nicht zuwiderlaufen. Unbeschadet der obigen Ausführungen wird der Inhalt der Ergänzungen oder Änderungen grundsätzlich auf der Unternehmenswebsite oder anderweitig auf geeignete Weise vor dem Datum des Inkrafttretens der Ergänzungen oder Änderungen veröffentlicht. Die Ergänzungen oder Änderungen treten zu dem in der Mitteilung gesondert angegebenen Datum in Kraft.

#### **11 Software von Drittanbietern**

Die Software kann Fremdsoftware und/oder Open-Source-Software enthalten (kurz "Software von Drittanbietern"). Informationen über Software von Drittanbietern finden Sie in den separat definierten Geschäftsbedingungen.

## **NUTZUNGSHINWEISE (FÜR MUSTER)**

Alle Stickmuster, einschließlich Designmuster und -inhalte sowie Stickmuster und -inhalte, auf der Maschine ("Stickmuster") sind durch Urheberrecht und geistige Eigentumsrechte (kurz "geistige Eigentumsrechte") im Besitz des Unternehmens und/ oder seiner Lizenzgeber geschützt.

Die Nutzung von Stickmustern und die Herstellung von selbstgemachten Handarbeiten aus Stickmustern darf ausschließlich dem Zweck der Nutzung des Unternehmensprodukts dienen, die den folgenden Bedingungen unterliegt:

Wenn Sie den Nutzungsbedingungen nicht zustimmen, wird die Lizenz durch das Unternehmen nicht vergeben und Sie dürfen die Stickmuster nicht nutzen.

#### SIE SIND NICHT BERECHTIGT:

- Stickmuster auf eine Weise zu verwenden, die ungesetzlich, beleidigend, obszön, anstößig, anzüglich oder bedrohlich ist oder auf diese Weise ausgelegt werden könnte oder die geistigen Eigentumsrechte (einschließlich Warenzeichen) Dritter verletzt;
- Stickmuster mit oder in irreführender Werbung zu verwenden, Stickmuster zusammen mit Handels- oder Verkaufswaren Dritter darzustellen, um Verwechslungen herbeizuführen, oder Stickmuster für Nachahmungen von Waren Dritter zu verwenden;

Die folgenden Bedingungen gelten für sämtliche Stickmuster.

Sie sind berechtigt,

- Stickmuster ausschließlich zum Zweck der Nutzung des Unternehmensprodukts zu verwenden und zu bearbeiten;
- selbstgemachte Handarbeiten aus Stickmustern herzustellen und diese selbstgemachten Handarbeiten abzutreten, zu verkaufen, zu vermieten, zu vertreiben oder sonstig gewinnorientiert zu übertragen.

#### SIE SIND NICHT BERECHTIGT:

- den Urheberrechtsvermerk aus Stickmustern zu entfernen;
- Stickmuster irreführend einzusetzen, sodass sie explizit oder implizit den Eindruck erwecken, dass ein Stickmuster von Ihnen oder einer anderen Person als dem/den Urheberrechtsinhaber(n) des jeweiligen Stickmusters erstellt wurde;
- Stickmuster an Dritte abzutreten, zu vertreiben oder zu übertragen;
- Stickmuster als oder in Verbindung mit Warenzeichen, Dienstleistungsmarken, Logos oder anderen Leistungsangebotsformen Ihrer Person oder Dritter zu verwenden;
- Stickmuster so einzusetzen, dass es Verwechslungen im Zusammenhang mit Ihrem Urheberrechtsvermerk hervorruft oder dem Urheberrechtsvermerk von Dritten gleicht oder ähnelt.

## **Laserhinweise (für europäische Länder)**

## **Spezifikationen EN 60825-1: 2014+A11:2021 und EN 50689:2021**

Diese Maschine ist gemäß den Spezifikationen EN 60825-1: 2014+A11:2021 und EN 50689:2021 als Klasse-1- Laserprodukt für Verbraucher eingestuft. Der Laser zeigt den Nadeleinstichpunkt an.

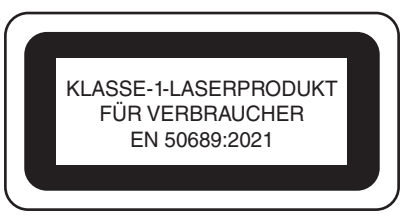

## **Laserhinweise (für alle Länder außer USA und Europa)**

## **IEC 60825-1 Spezifikation**

Diese Maschine ist ein Laserprodukt der Klasse 1 gemäß der Definition von IEC 60825-1:2007 und IEC 60825-1:2014.

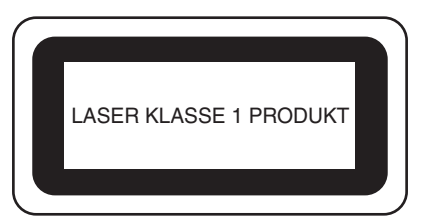

# **Für alle Länder außer USA**

Der von der in dieser Maschine installierten Lasereinheit emittierte Laserstrahl ist in seiner Leistung auf ein sicheres Niveau beschränkt. Die Maschine enthält jedoch InGaAlP-Laserdioden mit 6 Milliwatt, 630-640 Nanometer Wellenlänge, 6-12 Grad bei parallelem Divergenzwinkel und 28-40 Grad bei senkrechtem Divergenzwinkel. Daher kann es zu Augenschäden kommen, wenn diese Maschine zerlegt

oder verändert wird. Es wurden Sicherheitsvorkehrungen getroffen, um eine mögliche Einwirkung des Laserstrahls auf den Bediener zu verhindern.

# **VORSICHT**

- **Die Lasereinheit dieser Maschine enthält eine Laserdiode der Klasse 3B. Die Lasereinheit darf keinesfalls geöffnet werden.**
- **Die Verwendung von nicht in dieser Bedienungsanleitung beschriebenen Bedienelementen, Einstellungen oder Vorgehensweisen kann zu einer gefährlichen Strahlenbelastung führen.**

## **LIZENZVERTRAG**

Die gelieferte Maschine enthält Daten, Software und/oder eine Dokumentation (kurz "INHALT"), die zu den Produkten der Brother Industries, Ltd. ("BROTHER") gehören. MIT DER VERWENDUNG DES INHALTS STIMMT DER KUNDE DEN BESTIMMUNGEN UND BEDINGUNGEN DIESES VERTRAGS ZU. BROTHER ist Eigentümer aller Rechte an dem in diesem Paket enthaltenen INHALT bzw. an den Kopien des INHALTS. Sie ("KUNDE") erhalten gemäß den Bestimmungen und Bedingungen dieses Vertrags eine Lizenz (nicht jedoch die Eigentumsrechte) für den INHALT.

Die Lizenz des KUNDEN umfasst folgende Rechte:

- Verwendung des INHALTS in Verbindung mit einer Stickmaschine zum Anfertigen von Stickereien.
- Verwendung des INHALTS in Verbindung mit einer Stickmaschine, die der KUNDE besitzt oder benutzt, sofern der INHALT nicht für mehr als eine Stickmaschine zur Zeit verwendet wird.

Sofern hier nicht anders angegeben, verpflichtet sich der KUNDE:

- - nicht mehr als eine Kopie des INHALTS für die Verwendung zur Verfügung zu stellen,
- - den INHALT weder zu vervielfältigen, zu ändern, zu veröffentlichen, zu verbreiten, zu verkaufen oder zu vermieten noch Unterlizenzen für den INHALT auszustellen oder ihn anderweitig Dritten zur Verfügung zu stellen,
- - die Medienkarte bzw. den INHALT weder zu verbreiten, zu vermieten, zu verleasen, zu verkaufen oder zu übertragen noch Unterlizenzen dafür auszustellen,
- - den INHALT weder zu dekompilieren, zu zerlegen oder anderweitig zurückzuentwickeln noch Dritte dabei zu unterstützen,
- - den INHALT oder Teile davon nicht für geschäftliche, kommerzielle oder industrielle Zwecke zu übersetzen, zu ändern oder anzupassen,
- - die durch Verwendung des INHALTS angefertigte STICKEREI nicht zu verkaufen oder anderweitig zu vertreiben, da der INHALT DAS URHEBERRECHT VON DRITTEN UMFASST (Z. B., ODISNEY").

BROTHER behält sich alle Rechte, die dem KUNDEN hier nicht ausdrücklich gewährt wurden, vor.

Keine der Ausführungen in diesem Vertrag ist als Verzicht auf die gesetzlichen Rechte von BROTHER auszulegen. Dieser Vertrag unterliegt der Gesetzgebung von Japan.

Bitte richten Sie alle Anfragen bezüglich dieser Vereinbarung schriftlich per Standardpost an Brother Industries, Ltd., 1-1-1 Kawagishi, Mizuho-ku, Nagoya 467-8562, Japan, Attention: P&H Business Division Sales and Marketing Dept.

## **WARNSCHILD**

Diese Maschine ist mit den folgenden Warnschildern versehen.

Beachten Sie unbedingt die auf den Schildern beschriebenen Vorsichtsmaßnahmen.

# √UD \$\_4UD\$  $\overline{0}$  00

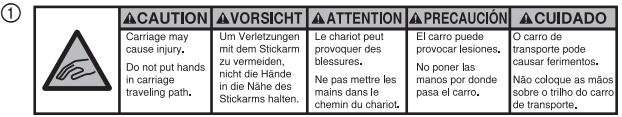

![](_page_9_Picture_141.jpeg)

 $(2)$ 

![](_page_9_Picture_7.jpeg)

Bitte vor dem Gebrauch einen Tropfen Öl auf den Greifer auftragen.

## **WARENZEICHEN**

Jegliche Warenzeichen und Produktnamen von Unternehmen, die sich auf Produkten von Brother, in dazugehörigen Dokumenten und auf weiteren Materialien befinden, sind allesamt Warenzeichen oder eingetragene Warenzeichen der jeweiligen Unternehmen.

## **BEMERKUNGEN ZUR OPEN SOURCE-LIZENZIERUNG**

Dieses Produkt enthält Open-Source-Software. Um die Hinweise zur Open-Source-Lizenzierung anzuzeigen, rufen Sie bitte die Handbuchauswahl auf der Modell-Homepage der Brother Support Website unter https://s.brother/cpcab/ auf.

## **MASCHINENAUFBAU UND LEISTUNGSMERKMALE**

#### Q **Sicherheitsmechanismus**

Die Maschine ist mit einem Sperrmechanismus ausgestattet, um Verletzungen durch den versehentlichen Betrieb der Maschine zu vermeiden. Die Maschine kann erst nach dem Entsperren gestartet werden. Die Farbe der Taste "Start/Stopp" ändert sich, so dass Sie erkennen können, ob die Maschine gesperrt ist oder nicht.

#### Taste leuchtet rot Taste blinkt grün

![](_page_9_Figure_18.jpeg)

![](_page_9_Figure_19.jpeg)

Die Maschine ist gesperrt. Die Maschine kann gestartet werden.

## **INHALT**

![](_page_10_Picture_178.jpeg)

## **BEZEICHNUNG DER MASCHINENTEILE UND IHRE FUNKTIONEN**

Nachfolgend werden die Hauptelemente der Maschine und ihre Funktion beschrieben. Bevor Sie die Maschine verwenden, lesen Sie bitte diese Beschreibungen sorgfältig durch, um sich mit den Bezeichnungen der Hauptelemente vertraut zu machen.

## **Vorderansicht**

![](_page_11_Figure_3.jpeg)

#### 1 Fadenführungseinheit

2 Spannungsscheibe für Spule

Führen Sie beim Aufspulen des Unterfadens den Faden um die Spannungsscheibe der Spule herum.

#### 3 Fadenführungsloch Führen Sie zum Aufspulen des Unterfadens den Faden von

vorne nach hinten durch das Fadenführungsloch.

## 4 Fadenabschneider/Halter

Hier den Faden abschneiden, wenn Sie den Oberfaden wechseln. Sie können den Faden hier auch ablegen, wenn Sie ihn gerade nicht brauchen.

#### 5 Vorderes Loch in der Fadenführung

Ziehen Sie den Faden durch das Führungsloch von oben nach unten in Ihre Richtung.

#### 6 Fadenführungsloch

Wenn Sie den Unterfaden aufspulen oder die Maschine einfädeln, ziehen Sie den Faden von hinten nach vorne durch das Loch.

- 7 Fadenführungshalterung
- 8 Garnrollenstift
- 9 Garnrollenständer
- 0 Fadenführung
- Führen Sie den Faden beim Einfädeln der Maschine hier durch. A Spulenträgerplatte

Zum Einsetzen der Spule beim Aufspulen des Unterfadens. 12 Spulerschalter

Nach links stellen, um das Aufspulen des Unterfadens zu starten.

- C Fadenvorspannungsknopf für die Oberfadenführung Zur Einstellung der Vorspannung.
- (4) Fadenspannungsknopf Zur Einstellung der Fadenspannung.
- **66 Mittlere Fadenführung** Führen Sie den Faden beim Einfädeln der Maschine hier durch.

#### **6** Bedienfeld

#### G Stickarm

Bringen Sie den Stickrahmenhalter am Stickarm an. Wenn die Maschine eingeschaltet wird oder stickt, bewegt sich der Stickarm vor und zurück sowie nach links und rechts.

#### (8) Stickrahmenhalter

**19 Untere Fadenführung** 

Führen Sie den Faden beim Einfädeln der Maschine hier durch.

 $@$  Fadenabschneider

Schneidet und hält den Faden zum Einfädeln der Nadel.

#### K Greiferabdeckung/Greifer

Öffnen Sie die Greiferabdeckung, und setzen Sie die Spulenkapsel in den Greifer ein.

#### @ Füße

An den Füßen können Sie die Höhe der Maschine einstellen und ausgleichen.

M Sticklicht

## **Rechte Seite/Rückansicht**

![](_page_12_Picture_1.jpeg)

#### 1 Halter für den Touch Pen

Bewahren Sie den Touch Pen in dem dafür vorgesehenen Halter auf, wenn Sie ihn nicht benutzen.

#### 2 USB-Anschluss 2.0

Um Stickmuster an USB-Medien zu senden oder von diesen zu empfangen, stecken Sie das USB-Medium direkt in den USB-Anschluss ein.

#### 3 USB-Anschluss für Computer

Um Stickmuster zwischen einem Computer und der Maschine zu importieren/exportieren, stecken Sie das USB-Kabel in den USB-Anschluss ein.

# **WICHTIG**

**• Der USB-Anschluss ist für USB-Sticks vorgesehen. Führen Sie keine anderen Gegenstände in den USB-Anschluss ein. Dies kann zur Beschädigung der Maschine führen.**

#### (4) Taste "LCD-Bedienfeldwinkel"

Zum Ändern des Bedienfeldwinkels drücken. Ändern Sie den Winkel nicht, ohne diese Taste zu drücken.

## 5 Netzbuchse

Stecken Sie den Gerätestecker des Netzkabels in die Netzbuchse an der Maschine.

#### 6 Netzschalter

Mit dem Netzschalter schalten Sie die Maschine EIN (I) und AUS (O). Schalten Sie die Maschine nicht gleich nach dem Ausschalten wieder ein. Es wird empfohlen, vor dem erneuten Einschalten 5 Sekunden zu warten.

#### 7 Handrad

Drehen Sie das Handrad, um die Nadel nach oben und unten zu bewegen. Achten Sie darauf, das Handrad in Richtung Bedienfeld zu drehen.

#### 8 Belüftungsschlitze

Durch die Belüftungsschlitze kann die Luft um den Motor zirkulieren. Decken Sie während der Verwendung der Maschine die Belüftungsschlitze nicht ab.

## **Bedienfeld**

![](_page_12_Picture_21.jpeg)

#### (1) Taste "Start/Stopp"

Drücken Sie die Taste "Start/Stopp", um die Maschine zu starten bzw. zu stoppen. Der Leuchtstatus und die Farbe der Taste ändern sich je nach Betriebszustand der Maschine.

![](_page_12_Picture_259.jpeg)

#### 2 Fadenabschneidetaste

Drücken Sie die Fadenabschneidetaste, um den Ober- und Unterfaden abzuschneiden.

3 Automatische Nadeleinfädlertaste Drücken Sie die automatische Nadeleinfädlertaste, um den Faden in die Nadel einzufädeln.

#### (4) Lautsprecher

#### 5 LCD (Touchscreen)

Berühren Sie die Tasten auf dem Touchscreen, um Muster auszuwählen und zu bearbeiten und verschiedene Informationen zu bestätigen.

## **MITGELIEFERTES ZUBEHÖR**

Informationen zum mitgelieferten Zubehör für Ihre Maschine finden Sie im Beiblatt "Mitgeliefertes Zubehör".

## **AUFSTELLEN DER MASCHINE**

Nachfolgend wird das Aufstellen der Maschine beschrieben. Wenn die Maschine nicht richtig aufgestellt wird, kann sie vibrieren oder laute Geräusche verursachen. Außerdem werden Stickarbeiten nicht richtig ausgeführt. Ein optionales Gestell ist ebenfalls erhältlich.

## **Vorsichtsmaßnahmen beim Aufstellen und beim Transport**

# **VORSICHT**

**• Die Maschine sollte grundsätzlich von zwei Personen transportiert und aufgestellt werden. Achten Sie beim Transport darauf, die Maschine nur zu zweit und an den am Boden angebrachten gekennzeichneten Griffschlitzen anzuheben (**1**). Andernfalls könnte die Maschine beschädigt werden oder herunterfallen, was zu Verletzungen führen kann.**

![](_page_13_Figure_7.jpeg)

- **Stecken Sie den Netzstecker nicht ein, bevor die Maschine richtig aufgestellt ist. Andernfalls kann es zu**  Verletzungen kommen, wenn die Taste "Start/Stopp" versehentlich gedrückt wird und die Maschine zu **sticken beginnt.**
- **Tragen Sie beim Schmieren der Maschine eine Schutzbrille und Handschuhe, damit kein Öl oder Fett in die Augen oder an die Haut gelangen kann. Lassen Sie kein Öl oder Fett in Ihren Mund gelangen. Bewahren Sie Öl und Fett außer Reichweite von Kindern auf.**
- **Um Funktionsstörungen oder Schäden zu vermeiden, stellen Sie die Maschine nicht an Orten mit den folgenden Umgebungsbedingungen auf.**
	- **Flüssigkeiten (z. B. Wasser)**
	- **Extrem staubige Umgebung**
	- **Direktes Sonnenlicht**
	- **Extrem hohe oder niedrige Temperaturen. Die Betriebstemperatur sollte zwischen 5 °C (40 °F) und 40 °C (104 °F) betragen.**
	- **Unzureichender Platz (Seite 13)**
	- **Objekte innerhalb des Bewegungsbereichs des Stickrahmens**
	- **Blockierte Belüftungsschlitze auf der Rückseite und im hinteren Bereich der Maschinenunterseite**
	- **Instabile Fläche**

## **Aufstellort**

![](_page_14_Picture_116.jpeg)

- Lassen Sie ausreichend Platz um die Maschine.
- Platzieren Sie keine Objekte im Bewegungsbereich des Stickrahmens.
- Stellen Sie die Maschine in der Nähe einer Netzsteckdose auf.
- Ebene und stabile Fläche verwenden (z. B. einen Tisch oder ein Untergestell).
- Fläche mit ausreichender Tragkraft verwenden.
- Die Belüftungsschlitze auf der Rückseite und im hinteren Bereich der Maschinenunterseite dürfen nicht bedeckt sein.

## **Aufstellen der Maschine**

![](_page_14_Figure_9.jpeg)

## **Vorbereiten der Fadenführungseinheit**

![](_page_15_Figure_1.jpeg)

![](_page_15_Figure_2.jpeg)

## **Anbringen des Stickrahmenhalters**

![](_page_15_Figure_4.jpeg)

## **VORSICHTSMASSNAHMEN BEIM BETRIEB**

Nachfolgend werden die Punkte beschrieben, die zur Gewährleistung eines sicheren Betriebs der Maschine zu beachten sind.

## **Vorsichtsmaßnahmen bei der Stromversorgung**

Beachten Sie unbedingt die folgenden Vorsichtsmaßnahmen in Bezug auf die Stromversorgung.

# **WARNUNG**

- **Verwenden Sie nur gewöhnlichen Haushaltstrom als Stromquelle. Das Verwenden andersartiger Stromquellen kann Brände, Stromschläge und Maschinenschäden zur Folge haben.**
- **Schließen Sie das Netzkabel nicht mit nassen Händen an, da sonst die Gefahr eines Stromschlags besteht.**
- **Schalten Sie die Maschine in den folgenden Fällen aus, und ziehen Sie den Netzstecker, da sonst die Gefahr von Bränden, Stromschlägen oder Maschinenschäden besteht.**
	- **Wenn die Maschine unbeaufsichtigt gelassen wird.**
	- **Nach Gebrauch der Maschine.**
	- **Bei einem Stromausfall während des Betriebs der Maschine.**
	- **Wenn die Maschine nicht richtig funktioniert, z.B. bei Wackelkontakten oder Kabelbrüchen.**
	- **Bei Gewittern.**

# **VORSICHT**

- **Schließen Sie die Maschine nicht an Verlängerungskabel oder zusammen mit anderen Geräten an Mehrfachsteckdosen an, da es sonst zu Bränden oder Stromschlägen kommen kann.**
- **Wenn Sie das Netzkabel abziehen, schalten Sie grundsätzlich zuerst die Maschine aus, und fassen Sie das Kabel beim Herausziehen am Stecker an. Das Ziehen am Netzkabel kann zu Beschädigungen desselben sowie zu Bränden und Stromschlägen führen.**
- **Das Netzkabel darf keinesfalls durchtrennt, beschädigt, verändert, gewaltsam verbogen, gezogen, verdreht oder aufgerollt werden. Legen Sie außerdem keine schweren Gegenstände auf dem Kabel ab, und setzen Sie es keiner Hitze aus, da es sonst beschädigt bzw. Brände oder Stromschläge verursachen kann. Sollten Netzkabel oder Netzstecker beschädigt sein, verwenden Sie die Maschine nicht weiter, sondern bringen Sie sie zu Ihrem Brother-Vertragshändler zur Reparatur.**

## **VORBEREITUNG FÜR DAS STICKEN**

Detailanweisungen finden Sie in der ausführlichen Bedienungsanleitung.

## **Einschalten der Maschine**

# **WICHTIG**

**• Um Funktionsstörungen und Schäden zu vermeiden, platzieren Sie keine Gegenstände innerhalb des Bewegungsbereichs des Stickarms.**

![](_page_17_Figure_5.jpeg)

Schritte 4 und 5 müssen nur beim erstmaligen Einschalten der Maschine ausgeführt werden.

## **Entfernen der Spulenkapsel**

![](_page_18_Figure_1.jpeg)

# **WICHTIG**

**• Der Fadenaufnehmer lässt sich nur bis zu einem gewissen Grad bewegen. Ziehen Sie nicht zu kräftig an ihm.**

## **Aufspulen des Unterfadens**

#### **Ö** Hinweis

- Verwenden Sie als Unterfaden Baumwoll- oder gesponnenes Polyestergarn (Stärke #90 bis 120 oder 74 dtex/2 bis 100 dtex/2).
- Die eingekreisten Zahlen an der Fadenführungseinheit kennzeichnen den Pfad für das Aufspulen des Unterfadens. Orientieren Sie sich auch beim Einfädeln daran.

![](_page_19_Figure_4.jpeg)

![](_page_20_Figure_0.jpeg)

# **VORSICHT**

**• Verwenden Sie nur eine korrekt aufgespulte Unterfadenspule. Andernfalls kann sich eine falsche Fadenspannung ergeben, sodass die Nadel abbrechen und Verletzungen verursachen kann.**

![](_page_20_Figure_3.jpeg)

## **Einsetzen der Spule**

![](_page_21_Picture_1.jpeg)

## **Einsetzen der Spulenkapsel**

![](_page_21_Picture_3.jpeg)

## **Auswählen des Stickmusters**

![](_page_22_Figure_1.jpeg)

## **Überprüfen des Vorschaubildes**

![](_page_22_Figure_3.jpeg)

## **Der Musterbearbeitungs-Bildschirm**

## Anmerkung

• Wenn eine Tastenanzeige ausgegraut ist, können Sie diese Funktion mit dem ausgewählten Muster nicht verwenden.

![](_page_23_Picture_3.jpeg)

![](_page_23_Picture_378.jpeg)

![](_page_23_Picture_379.jpeg)

![](_page_24_Picture_335.jpeg)

![](_page_24_Picture_336.jpeg)

## **STARTEN DES STICKVORGANGS**

# **VORSICHT**

**• Die Maschine kann bis zu 2 mm (ca. 5/64 Zoll) dicke Stoffe besticken. Wenn dickerer Stoff bestickt wird, kann die Nadel abbrechen und Verletzungen verursachen.**

**Anbringen von Unterlegmaterial (Vlies) am Stoff**

# **VORSICHT**

**• Beim Besticken von dünnen Stoffen, Stretchstoffen, grob gewebten Stoffen oder Stoffen, bei denen leicht die Gefahr besteht, dass sich die Stickerei zusammenzieht, sollten Sie auf jeden Fall ein Unterlegmaterial (Vlies) verwenden. Wird kein Unterlegmaterial (Vlies) verwendet, kann die Nadel abbrechen und Verletzungen verursachen.**

![](_page_25_Figure_6.jpeg)

- 1 Haftseite des Aufbügelvlieses (Unterlegmaterials)
- 2 Stoff (linke Seite)
- 3 Größe des Stickrahmens

## **Einspannen des Stoffes in den Stickrahmen**

![](_page_26_Figure_1.jpeg)

## **Stickrahmentypen**

![](_page_27_Picture_244.jpeg)

Stickrahmen, die Stickrahmenhalter A verwenden **Stickrahmen, die Stickrahmenhalter B verwenden** 

![](_page_27_Picture_245.jpeg)

# **VORSICHT**

- **Verwenden Sie nur Stickrahmen der auf dem Bildschirm angegebenen Größe. Anderenfalls kann der Stickrahmen gegen den Stickfuß stoßen und somit Verletzungen verursachen.**
- **Wenn die Größe des Stickrahmens falsch ist, kann der Stickrahmen gegen den Stickfuß stoßen und die Maschine beschädigen oder Verletzungen verursachen.**

## **Anbringen des Stickrahmens an der Maschine**

# **VORSICHT**

- **Wenn der Stickrahmen nicht einwandfrei installiert ist, kann der Rahmen gegen den Stickfuß stoßen und die Maschine beschädigen oder Verletzungen verursachen.**
- Achten Sie beim Anbringen des Stickrahmens darauf, dass die Taste "Start/Stopp" rot leuchtet. Wenn die **Taste "Start/Stopp" grün blinkt, könnte die Maschine den Stickvorgang starten. Falls die Maschine versehentlich zu arbeiten beginnt, kann es zu Verletzungen kommen.**

![](_page_28_Figure_4.jpeg)

#### **Ö** Hinweis

- Ziehen Sie die beiden Schrauben mit dem mitgelieferten 3-fach-Schraubendreher fest an. Nicht festgezogene Schrauben können die folgenden Probleme verursachen.
	- Die Maschine erfasst eine falsche Stickrahmengröße.
	- Die Startposition des Stickrahmens ist nicht ausgerichtet.
	- Das Stickmuster ist ungleichmäßig.

![](_page_29_Picture_0.jpeg)

## **Einfädeln des Oberfadens**

# **VORSICHT**

- **Befolgen Sie beim Einfädeln des Oberfadens genau das beschriebene Verfahren. Wenn der Oberfaden nicht richtig eingefädelt ist, kann er sich verfangen oder die Nadel kann abbrechen und Verletzungen verursachen.**
- Wenn Sie auf **Australie Experite 19 (Freigabetaste) auf dem Stickbildschirm tippen, beginnt die Taste "Start/Stopp" grün zu blinken und die Maschine kann mit dem Stickvorgang beginnen. Wenn der Oberfaden eingelegt bzw. der Faden in die Nadel eingefädelt wird, achten Sie darauf, dass die Maschine nicht versehentlich gestartet wird, da es sonst zu Verletzungen kommen kann.**

![](_page_29_Picture_5.jpeg)

![](_page_30_Figure_0.jpeg)

## **Einfädeln des Fadens in die Nadel**

# **WICHTIG**

- **Bei Verwendung von Nadeln der Stärke 65/9 oder dünner müssen Sie den Faden manuell in die Nadel einfädeln. Andernfalls kann der Greifer des automatischen Einfädlers beschädigt werden.**
- **Wird die Nadel nicht ganz eingeführt, kann der Greifer des automatischen Einfädlers beim automatischen Einfädeln nicht durch das Nadelöhr greifen, er kann sich verbiegen oder das Einfädeln ist nicht möglich.**
- **Drehen Sie nicht am Handrad, während der Greifer des automatischen Einfädlers durch das Nadelöhr geschoben wird. Der automatische Einfädler kann sonst beschädigt werden. Wenn Sie am Handrad drehen, kehrt der automatische Einfädler in seine ursprüngliche Position zurück, um Schäden zu vermeiden.**

![](_page_31_Figure_5.jpeg)

## **Überprüfen des Nadeleinstichpunkts mit dem Stick-Positionierungslaser mit Fadenkreuz**

![](_page_32_Picture_1.jpeg)

**Der Stick-Positionierungslaser mit Fadenkreuz leuchtet auf.**

**Der Stick-Positionierungslaser mit Fadenkreuz leuchtet nicht.**

 $+$ 

#### **Z** Anmerkung

- Der Stick-Positionierungslaser mit Fadenkreuz kann mit manchen Stickrahmentypen nicht verwendet werden.
- Wenn die Stoffoberfläche zu uneben oder zu rau ist, überprüfen Sie die Ausrichtung des Stick-Positionierungslasers mit Fadenkreuz und den Nadeleinstichpunkt und korrigieren Sie diese bei Bedarf, bevor Sie mit dem Sticken beginnen.
- Wenn Sie den Kappenrahmen verwenden, überprüfen und korrigieren Sie die Ausrichtung des Stick-Positionierungslasers mit Fadenkreuz und den Nadeleinstichpunkt, bevor Sie mit dem Sticken beginnen.

![](_page_32_Figure_8.jpeg)

#### ■ Einstellen der Helligkeit des Stick-Positionierungslasers mit Fadenkreuz

## **Starten des Stickvorgangs**

 **VORSICHT • Achten Sie während des Stickens immer darauf, wo sich die Nadel gerade befindet. Halten Sie außerdem die Hände während des Stickens von allen beweglichen Teilen, wie Nadel, Fadenhebel und Stickarm, fern. Andernfalls können Verletzungen die Folge sein.**

![](_page_33_Figure_3.jpeg)

## **Einfaches Wechseln der Garnrollen**

![](_page_33_Figure_5.jpeg)

## **Entfernen des Stickrahmens**

# **VORSICHT**

• Achten Sie beim Entfernen des Stickrahmens darauf, dass die Taste "Start/Stopp" rot leuchtet. Wenn die **Taste "Start/Stopp" grün blinkt, kann die Stickmaschine den Stickvorgang starten. Falls die Maschine versehentlich zu arbeiten beginnt, kann es zu Verletzungen kommen.**

![](_page_34_Picture_3.jpeg)

## **Entfernen des Stoffes**

![](_page_34_Picture_5.jpeg)

## **Ausschalten der Maschine**

![](_page_34_Picture_7.jpeg)

## **Auswechseln der Nadel**

# **VORSICHT**

- **Schalten Sie die Maschine grundsätzlich aus, bevor Sie die Nadel austauschen. Anderenfalls kann es zu Verletzungen kommen, sobald die Maschine den Stickvorgang beginnt.**
- **Verwenden Sie niemals verbogene Nadeln. Verletzungsgefahr!**
- **Achten Sie darauf, die Nadel in die Nadelstangenkammer bis zum Nadelanschlag einzuführen und die Nadelstellschraube mit dem Sechskantschraubendreher fest anzuziehen. Andernfalls kann die Nadel abbrechen und Verletzungen verursachen.**

#### Anmerkung

- Die Maschine ist für die Verwendung von handelsüblichen Sticknadeln ausgelegt. Der Hersteller empfiehlt die Verwendung des Nadelprodukts "HAX 130 EBBR" (Organ). Schmetz-Nadeln 130/705 H-E können ersatzweise ebenfalls verwendet werden.
- Um die Nadel korrekt prüfen zu können, legen Sie die abgeflachte Seite der Nadel auf eine ebene Fläche. Prüfen Sie die Nadel von oben und von den Seiten. Entsorgen Sie verbogene Nadeln.

![](_page_35_Figure_8.jpeg)

1 Paralleler Abstand 2 Gerade Oberfläche (Glas usw.)

![](_page_35_Figure_10.jpeg)

![](_page_36_Figure_0.jpeg)

## **ANHANG**

## **Überprüfen der Fadenspannung**

![](_page_37_Figure_2.jpeg)

## **Wartung**

# **VORSICHT**

**• Ziehen Sie vor dem Reinigen der Maschine den Netzstecker aus der Steckdose. Andernfalls kann es zu Verletzungen oder Stromschlag kommen.**

## Q **Ölen der Greiferbahn**

![](_page_38_Figure_4.jpeg)

## Q **Ölen der Nadelstange**

![](_page_39_Picture_1.jpeg)

# **WICHTIG**

- **Vor dem Gebrauch einen Tropfen Öl auf den Greifer auftragen.**
- **Alle 40–50 Betriebsstunden auf die Filzunterlegscheibe der unteren Nadelstange einen Tropfen Öl auftragen.**
- **Verwenden Sie nur Maschinenöl. Andere Öle können die Maschine beschädigen.**
- **Tragen Sie nicht zu viel Öl auf. Ansonsten können Stoff oder Faden verunreinigt werden. Wischen Sie überschüssiges Öl mit einem Lappen ab.**
- **Wenn der Faden beim Sticken reißt oder die Betriebsgeräusche des Greifers laut werden, geben Sie Öl auf die Greiferbahn.**

#### ■ Reinigen des Greifers

![](_page_39_Figure_9.jpeg)

Q **Reinigen des Bereichs um die Stichplatte**

![](_page_40_Figure_1.jpeg)

![](_page_40_Figure_2.jpeg)

## Q **Reinigen der Spannungseinheit**

![](_page_41_Figure_1.jpeg)

## **FEHLERDIAGNOSE**

Wenn die Maschine nicht ordnungsgemäß funktioniert, untersuchen Sie die folgenden möglichen Ursachen, bevor Sie sich an die Reparaturwerkstatt wenden.

Die meisten Probleme können Sie selbst lösen. Falls Sie zusätzliche Hilfe benötigen, finden Sie auf der Brother Support Website aktuelle FAQs (Frequently Asked Questions: häufig gestellte Fragen) und Tipps zur Fehlerdiagnose und behebung. Besuchen Sie uns unter https://s.brother/cpcab/.

Falls das Problem weiter auftritt, wenden Sie sich an die nächstgelegene autorisierte Brother-Vertragsreparaturwerkstatt. Wenn für die Referenzseite ein "\*" aufgeführt wird oder das Problem nicht mit dem Lösungsvorschlag behoben werden **kann, wenden Sie sich an Ihren Brother-Vertragshändler.**

![](_page_42_Picture_236.jpeg)

![](_page_42_Picture_237.jpeg)

![](_page_43_Picture_271.jpeg)

## er Oberfaden reißt. Die Nadel ist nicht richtig eingesetzt. | 34 Die Nadelstellschraube ist nicht fest genug angezogen. 34 Die Nadel ist verbogen oder stumpf. **34** Der Bereich um die Öffnung in der Stichplatte ist beschädigt. 1 Kratzer/Grat • Setzen Sie eine neue Stichplatte ein. \* Die Nadel berührt die Stichplatte. 1 Nadel 2 Stichplattenöffnung 3 Nadel berührt Öffnung \* Der Stickfuß ist zu hoch eingestellt und nicht richtig positioniert. Die Nadel stößt gegen den Stickfuß bzw. berührt ihn. \* Der Bereich um den Stickfuß ist beschädigt. 1 Kratzer/Grat • Ersetzen Sie den Stickfuß. \* Es wird ein Spezialfaden verwendet (z.B. Metallfaden). • Verringern Sie die Stickgeschwindigkeit der Maschine. — Symptom Mögliche Ursache/Lösung **Seite**

![](_page_44_Picture_326.jpeg)

![](_page_44_Picture_327.jpeg)

![](_page_45_Picture_375.jpeg)

## Der Oberfaden weist Schlingen auf. Die Oberfadenspannung ist niedrig. • Nachdem Sie den Oberfaden durch die Öffnung im Stickfuß geführt haben, ziehen Sie ihn mit der Hand heraus, um die Fadenspannung zu überprüfen. — Die Fadenspannung entspricht nicht dem Betrag, um den der Fadenspannungsknopf angezogen wurde. • Wenn die Fadenspannung nicht eingestellt werden kann, haben sich möglicherweise Fadenwachs und Staub an der oberen oder mittleren Fadenführung angesammelt, wodurch die Fadenführungsplatten angehoben sind. Reinigen Sie die Fadenführungsplatten. 39 Das Garn ist nicht richtig um den Fadenspanner gewickelt. • Reinigen Sie den Fadenspanner. Wickeln Sie das Garn erneut auf und stellen Sie sicher, dass sich der Fadenspanner dreht, wenn Sie am Faden ziehen. 40 Die Garnqualität ist schlecht. • Sticken Sie mit anderem Garn. Wenn das Problem nach dem Auswechseln des Garns nicht mehr auftritt, war es auf die Garnqualität zurückzuführen. Tauschen Sie das Garn gegen ein Garn von guter Qualität aus. — Die Maschine ist laut. Im Greifer haben sich möglicherweise Fussel angesammelt. 38 Der Oberfaden ist nicht richtig eingefädelt. 28 Der Greifer ist beschädigt. • Tauschen Sie den Greifer aus. \* Es wurde nicht genug Öl aufgetragen. 37, 38 Der Nadeleinfädler kann nicht verwendet werden. Für diese Maschine werden nicht die empfohlenen Nadeln verwendet. 34 Die Nadel ist nicht richtig eingesetzt. 134 Der Greifer des automatischen Einfädlers ist verbogen. \* Mögliche Ursache/Lösung | Seite

Symptom

![](_page_46_Picture_349.jpeg)

#### Symptom

![](_page_46_Picture_350.jpeg)

# **WICHTIG**

L

**• Bei Verwendung von anderen als den Original-Musterdaten kann der Faden reißen oder die Nadel kann sich verbiegen und abbrechen, falls eine zu feine Stichdichte verwendet wird oder drei oder mehr Stiche übereinander gestickt werden. In diesem Fall sollten Sie die Stickdaten mit einem der Original-Datenentwurfssysteme bearbeiten.**

## **Fehlermeldungen**

Wenn Sie die Taste "Start/Stopp" drücken, bevor die Maschine richtig eingestellt ist, oder wenn ein Vorgang falsch ausgeführt wird, hält die Maschine an und weist Sie durch einen Summton und eine Fehlermeldung auf einen Fehler hin. Wenn eine Fehlermeldung angezeigt wird, beheben Sie das Problem gemäß den in der Meldung angegebenen Anweisungen.

![](_page_47_Picture_207.jpeg)

![](_page_47_Picture_208.jpeg)

![](_page_48_Picture_192.jpeg)

## **AKTUALISIEREN DER MASCHINENSOFTWARE**

Sie können die Software Ihrer Maschine mit den folgenden beiden Verfahren aktualisieren. Aktualisierungsinformationen finden Sie auf der Brother Support Website http://s.brother/cucab/. Wenn eine Aktualisierungsdatei bereitgestellt wird, laden Sie die Datei herunter und aktualisieren Sie die Maschine wie folgt.

- Aktualisieren per USB-Medium
- Aktualisieren per Computer

#### **22 Anmerkung**

• Die Softwareversion der Maschine finden Sie im Einstellungsbildschirm.

![](_page_49_Picture_6.jpeg)

## **Aktualisieren per USB-Medium**

![](_page_49_Figure_8.jpeg)

## **Aktualisieren per Computer**

![](_page_50_Figure_1.jpeg)

Die ausführliche Bedienungsanleitung finden Sie auf der Brother Support Website ( **https://s.brother/cpcab/** ).

Verschiedenes optionales Zubehör kann separat erworben werden.

Besuchen Sie unsere Website **https://s.brother/cocab/** .

Weitere Informationen finden Sie unter **https://s.brother/cpcab/** für Produktsupport und Antworten zu häufig gestellten Fragen (FAQs).

Achten Sie darauf, die neueste Software zu installieren.

In der neuesten Version wurden zahlreiche Funktionsverbesserungen durchgeführt.

![](_page_51_Picture_6.jpeg)

Brother SupportCenter ist eine mobile App, die Support-Informationen für Ihr Brother-Produkt anbietet.

![](_page_51_Picture_8.jpeg)

![](_page_51_Picture_9.jpeg)

![](_page_51_Picture_10.jpeg)

German 882-T52

![](_page_51_Picture_12.jpeg)